your account from your paycheck.

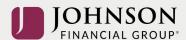

from your paycheck into.

## How to Move Money Between Investments (online)

Log-in to your account at <a href="https://participant.johnsonfinancialgroup.com">https://participant.johnsonfinancialgroup.com</a>

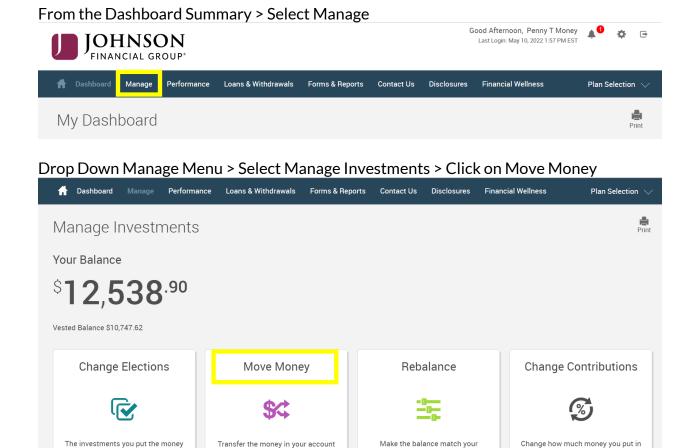

From the Transfer Funds Page > Select the transfer type (dollar to dollar or percentage to percentage). Please note the number of days to process the request.

existing target or set a new one.

Next auto rebalance date:

between the investments in your plan.

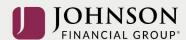

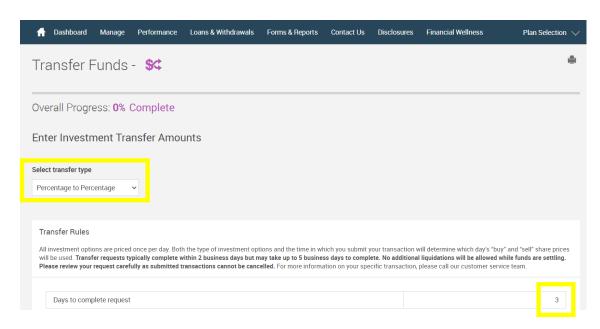

## Follow the Instructions to Transfer Money Between Selected Investments

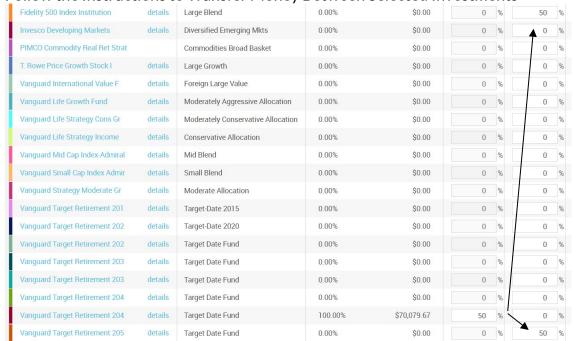

AND Make Sure the Right Column = 100% > Click Next

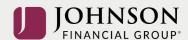

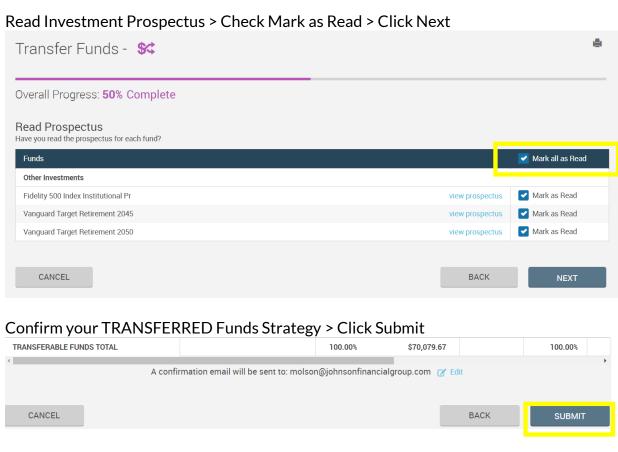

You will receive a GREEN Confirmation Code

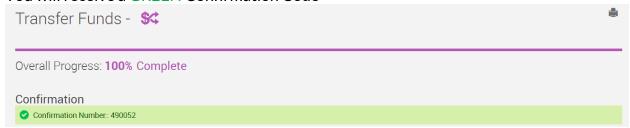

All changes require time to appear online and will be processed as soon as administratively feasible in accordance with your plan provisions. Read Summary Plan Description (located in Forms) for more information

Please contact the Participant Support Center at 1.888.755.3039 with any questions